# **Supporting Notes for the IPv6 First Allocation Request Form**

*RIPE NCC*

Document ID: ripe-370 Date: April 2006 Obsoletes: ripe-307

This document contains instructions for LIRs on how to complete the " [IPv6 First Allocation Request Form](http://test-www.ripe.net/ripe/docs/ipv6-initial.html) ".

The instructions are based on the "IPv6 Address Allocation and Assignment Policy".

- [General Information](#page-0-0)
- [Requester Template](#page-0-1)
- [Required Information](#page-1-0)
- [Overview of Organisation Template](#page-1-1)
- [IPv6 Allocation Usage Plan](#page-2-0)
- [Database Template\(s\)](#page-2-1)
- [Insert Supplemental Comments](#page-4-0)
- [End of Request](#page-4-1)

# <span id="page-0-0"></span>**General Information**

```
#[GENERAL INFORMATION]#
%
% Please add your RegID.
request-type: ipv6-first-alloc
form-version: 1.1
x-ncc-regid: nl.bluelight
```
Please do not change the value of the "request-type:" and "form-version:" fields.

Enter your Registry Identifier (RegID) in the "x-ncc-regid:" field. RegIDs have the following format: <country code>. <name>. If you do not know your RegID, please contact <ncc@ripe.net>.

# <span id="page-0-1"></span>**Requester Template**

```
#[REQUESTER TEMPLATE]#
%
% Please add your contact details.
name: John Smith
phone: +123 45 678910
fax-no: +123 45 678911
email: john@bluelight.ripe.net
nic-hdl: HOHO1-RIPE
```
Enter your contact details in the requester template. You must be a registered contact for the LIR. The [LIR Portal](https://lirportal.ripe.net/) contains the list of registered contacts for your LIR.

Please use international dialling codes (for example, +31 for the Netherlands,) in the "phone:" and "fax-no:" fields.

Enter your NIC handle, if you have one, in the "nic-hdl:" field.

### <span id="page-1-0"></span>**Required Information**

```
#[REQUIRED INFORMATION]#
%
% Do you accept the IPv6 Address Allocation and Assignment
% Policy? (Yes/No)
confirmation: yes
% If you have any online information about your future
% IPv6 services, please add the URL below.
```
website: **http://www.bluelight.ripe.net/ipv6-connectivity.html**

You must read the [IPv6 Address Allocation and Assignment Policy](http://test-www.ripe.net/ripe/docs/ipv6-policy.html). Enter 'yes' in the "confirmation:" field if you agree to follow this policy.

If you have any online information about your planned IPv6 services, enter the URL in the "website:" field.

## <span id="page-1-1"></span>**Overview of Organisation Template**

```
#[OVERVIEW OF ORGANISATION TEMPLATE]#
\epsilon% Please add a short description of your organisation.
org-description: Bluelight B.V. is an ISP. We will make IPv6
                  connectivity available to all 10,000 of our 
                  ADSL customers.
```

```
% If your organisation has IPv6 allocations from any of the Regional
% Internet Registries (RIRs), please list the ranges below.
other-allocation: none
% Will the whole organisation use the requested 
allocation? 
% If another part of the organisation will request separate IPv6
% address space from any RIR, please inform us below. (Whole/Part)
for-whole-or-part-of-the-organisation: whole
```
In the "org-description:" field, write a short description of your organisation. Include information about your IPv6 services and customers.

Use the "other-allocation:" field to list all the IPv6 allocations that you already have. These can be from any RIR. You can repeat this field as many times as needed.

Enter 'part' in the "for-whole-or-part-of-the-organisation:" field if any part of your organisation, anywhere in the world, will request separate IPv6 address space. Otherwise, enter 'whole'.

## <span id="page-2-0"></span>**IPv6 Allocation Usage Plan**

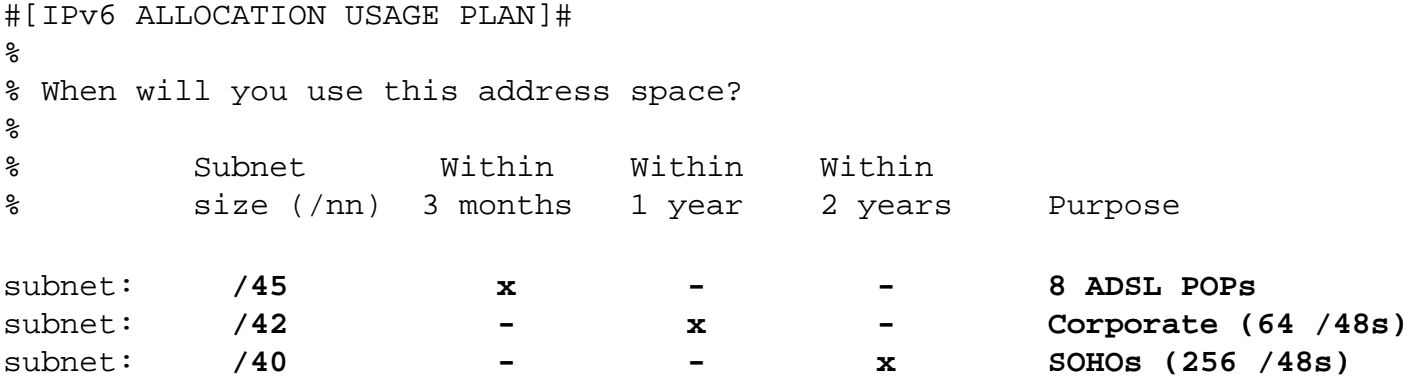

Enter the size of each subnet in the "Subnet size (/nn)" column. Please specify the size using IPv6 slash notation (for example, /48). You can repeat the "subnet:" field as many times as needed.

In the "Purpose" column, write a short description of each subnet. If needed, you can write a more detailed description in the "Insert Supplemental Comments" section at the end of this form.

Complete the remaining columns with a cross  $(x)$  or a dash  $(-)$ . For example, if you will use a subnet within three months, enter a cross in the "Within 3 months" column and a dash in both the "Within 1 year" and "Within 2 years" columns.

<span id="page-2-1"></span>You must plan to make 200 or more /48 assignments within two years. If you group any assignments together, please use the "Purpose" column to show how many /48 assignments are in each subnet.

# **Database Template(s)**

```
#[DATABASE TEMPLATE(S)]# 
\epsilon% Please complete all of the fields below.
inet6num: 
netname: 
descr: Bluelight B.V.
country: NL
org: ORG-Bb2-RIPE
admin-c: HOHO1-RIPE
tech-c: HOHO1-RIPE
status: ALLOCATED-BY-RIR
mnt-by: RIPE-NCC-HM-MNT
mnt-lower: BLUELIGHT-MNT
mnt-routes: BLUELIGHT-MNT
notify: john@bluelight.ripe.net
changed: hostmaster@ripe.net
source: RIPE
```
Leave the "inet6num:" and "netname:" fields empty as we (the RIPE NCC) will complete them.

Enter the legal name of the LIR's organisation in the "descr:" field.

Enter the ISO country code of the LIR's organisation in the "country:" field.

Enter the org-ID of the LIR's **organisation** object in the "org:" field. If you don't know your LIR's org-ID, you can find it in the Organisation Object Editor ([https://lirportal.ripe.net\)](https://lirportal.ripe.net/).

**Person** and **role** objects contain information about people. Each object has a unique NIC handle (nic-hdl). You can create **person** and **role** objects using webupdates.

The nic-hdl of the **role** or **person** object entered in the "admin-c:" field should be for someone who has administrative responsibilities for the network.

The nic-hdl of the **role** or **person** object entered in the "tech-c:" field should be for someone who has technical knowledge of the network.

The "status:" field must be ALLOCATED-BY-RIR.

Maintainers protect objects in the RIPE Whois Database. They contain the information needed to authorise creation, deletion or modification of these objects. You can create maintainers using the 'Maintainer Editor' ([https://lirportal.ripe.net\)](https://lirportal.ripe.net/).

The "mnt-by:" field must be RIPE-NCC-HM-MNT.

The "mnt-lower:" field shows which maintainer authorises the creation of **inet6num** objects (assignments) within the allocated block.

The "mnt-routes:" field shows which maintainer authorises the creation of **route6** objects for the allocated block.

All of the objects that you enter in the template must already exist in the RIPE Whois Database.

We will send an e-mail to the e-mail address in the "notify:" field every time the **inet6num** allocation object is updated.

The "changed:" field must be hostmaster@ripe.net.

The "source:" field must be RIPE.

## <span id="page-4-0"></span>**Insert Supplemental Comments**

```
#[INSERT SUPPLEMENTAL COMMENTS]#
\epsilon% Please add more information if you have specific
% addressing needs.
We will make the IPv6 connectivity available first to our large 
corporate customers and then our small business users 
(SOHOs). 
The next phase will be to offer the connectivity to our 
private users.
```
You can use this space for additional information that you think will be helpful for us when we evaluate your request.

## <span id="page-4-1"></span>**End of Request**

```
#[END of REQUEST]#
```